## Dynafleet Release September 2014

### Tachograph Download Driver Coaching

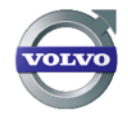

**Volvo Trucks, Driving Progress** 

### Tachograph Download

**Concept:** The re-invented Tachograph download functionality will improve the usability and performance. You will smoothly get full control of your drivers' and vehicles' data files.

**New Layout:** New Tachograph Download tab

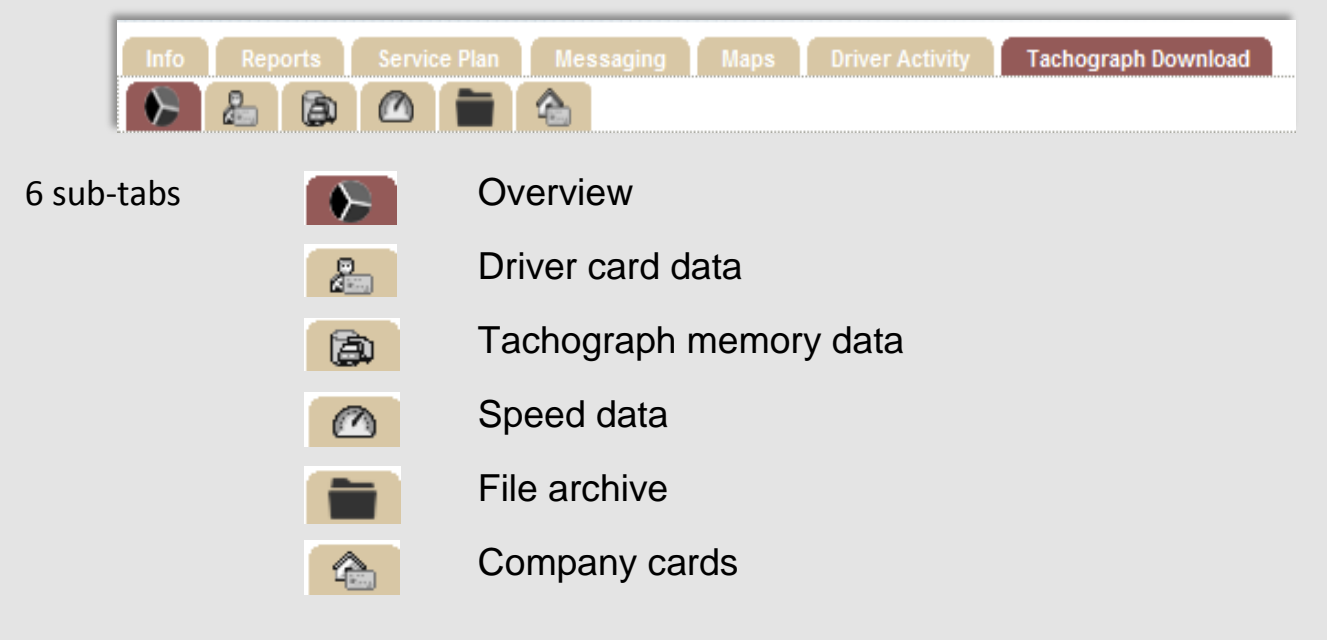

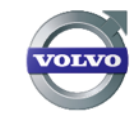

#### *Sub-tab Descriptions*

*Overview*: 2 pie-charts with tooltips. You can click on the coloured area in the graphs and as such open up the Tachograph Memory Tab or Driver Card Data tab. In these, vehicles and drivers are enlisted and overdue data can be downloaded.

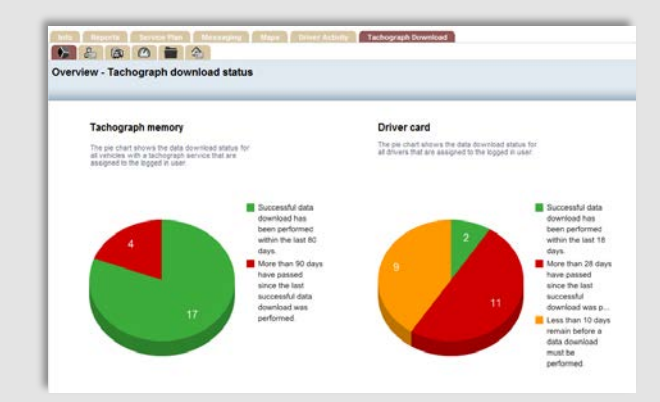

#### *Driver Card Data:*

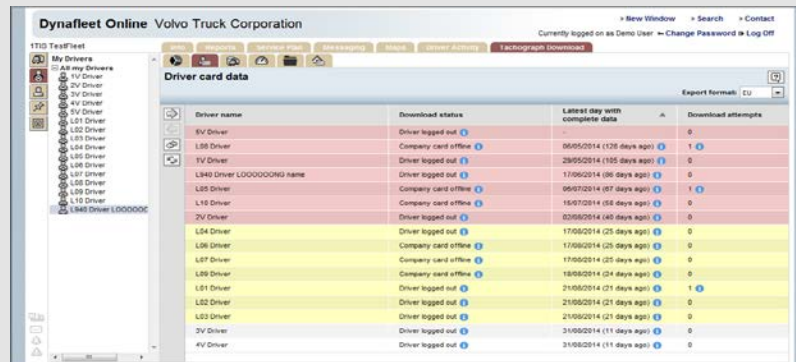

 Red coloured line indicates drivers with overdue data (>28 days), yellow indicates 18 to 28 days. Download Status column provides either a download button to download the entire driver card, or a tooltip with additional info.

 The Latest Download with Complete Data column shows the number of days since last successful download, with a tooltip.

Download Attempts shows the previous attempts altogether with a tooltip (on date and event).

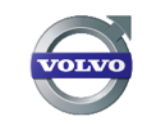

#### *Tachograph Memory:*

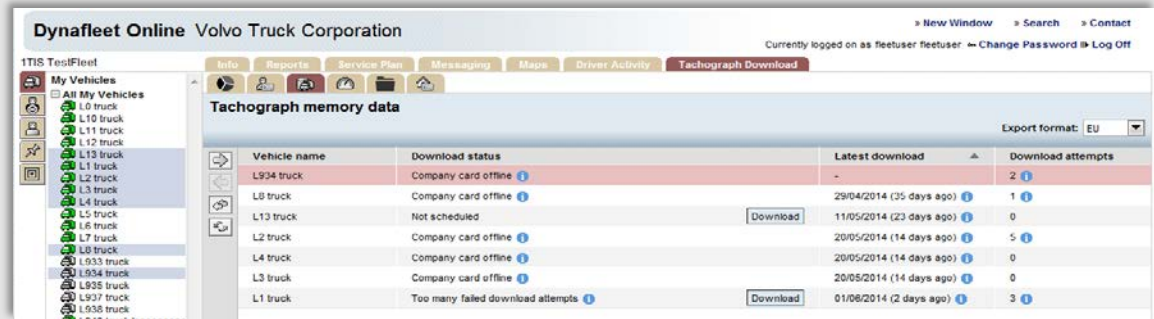

Similar format as in the Driver Card Data tab.

Download Status column has tooltips showing why scheduled downloads were unsuccessful.

#### *Speed Data:*

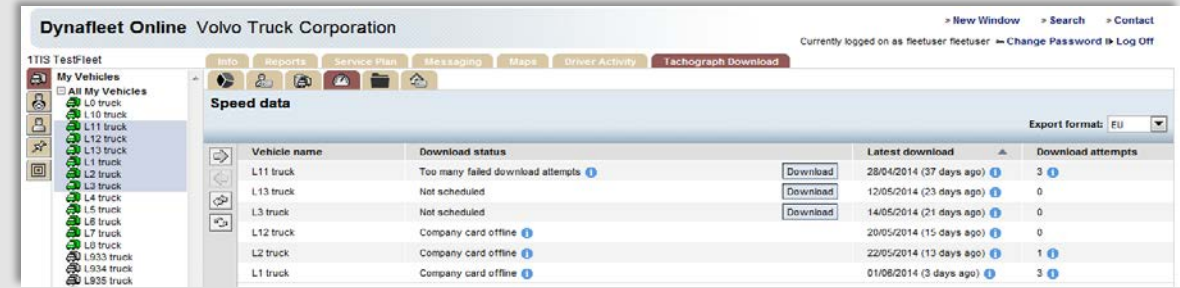

This functionality aligns with Driver Card Data tab and Tachograph Memory Data tab. Speed Data files cannot be scheduled.

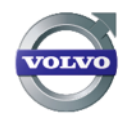

#### *File Archive:*

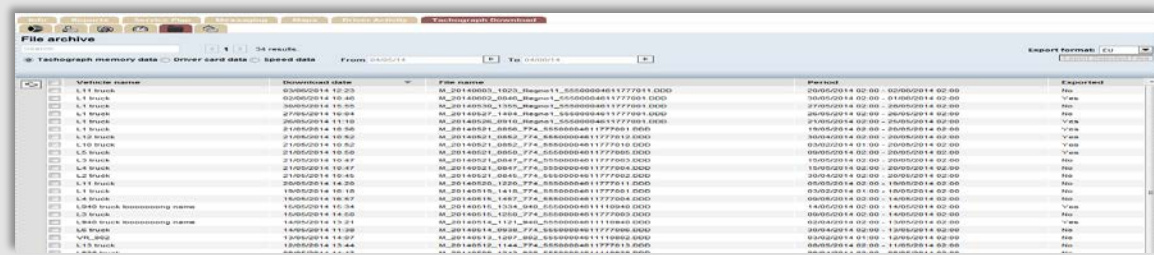

 Shows all the downloads made in the fleet. A search function is available. You can search on vehicle name, download date and file name.

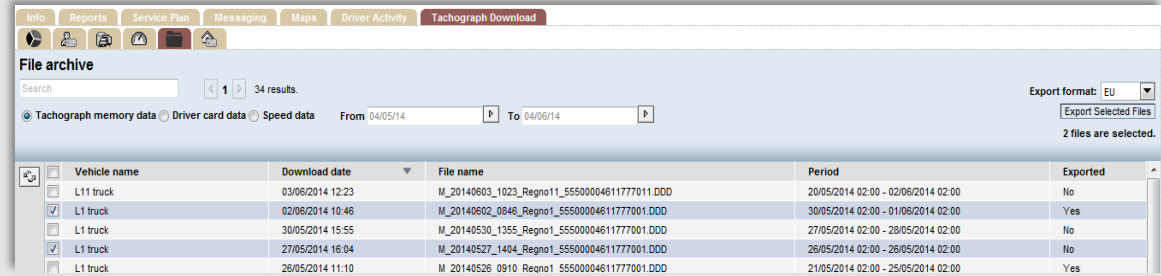

Select a file and the *Export Selected Files* button is enabled. Click to export.

There are also 3 different filter buttons on type of file: Tachograph Memory Data, Driver Card Data and Speed Data. Additionally, a time span can be set with date pickers.

#### *Company Cards:*

All company cards used by the fleets are shown.

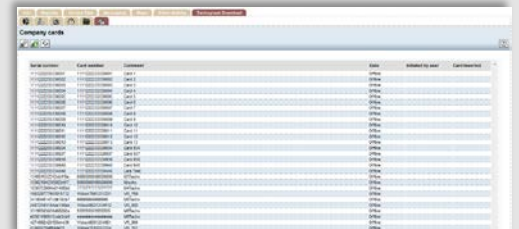

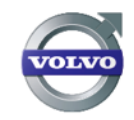

### Driver Coaching

*Concept:* This is an on board function for FH/FM/FMX trucks with a Driver Service Platform and a 7-inch colour display. It is included in the Fuel and Environment service at no extra charge and aims to guide the driver to better fuel efficient driving techniques, using the Fuel Efficiency Score (FES).

#### *Driver Coaching:*

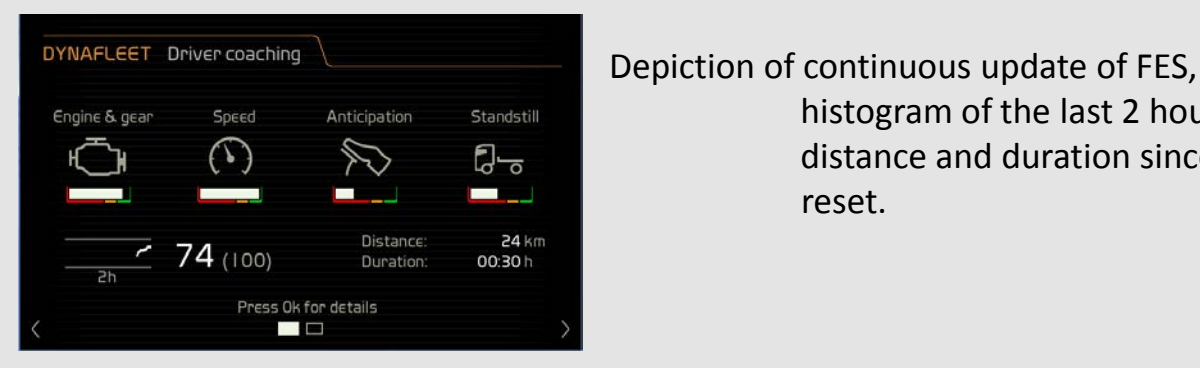

 histogram of the last 2 hours, distance and duration since the last reset.

*Driver Coaching Advice:* All accumulated info leads to specific advice to improve eco driving.

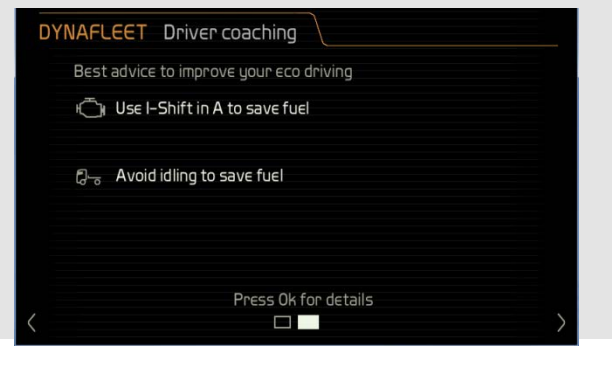

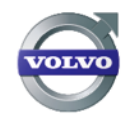

At standstill: By pressing OK to see the details, you can browse all the FES sub scores.

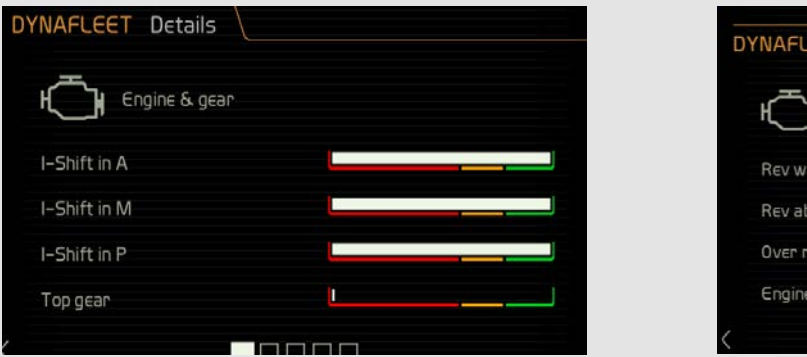

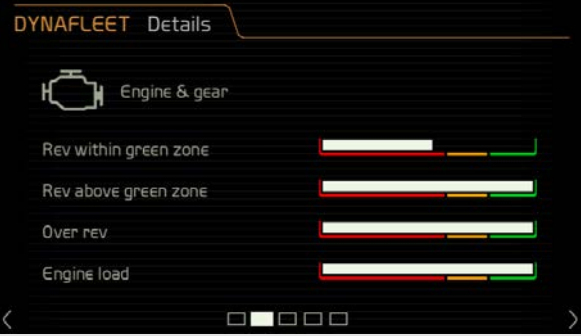

*Reset Driver Coaching:* 1. Automatically reset when the present driver is logged out for more than 4.5 hours 2. Automatically reset when new driver logs into the truck

3. When driver performs a reset in the settings menu

*Activation:* The fleet admin user can select Driver Coaching amongst the 'Manage vehicle settings'.

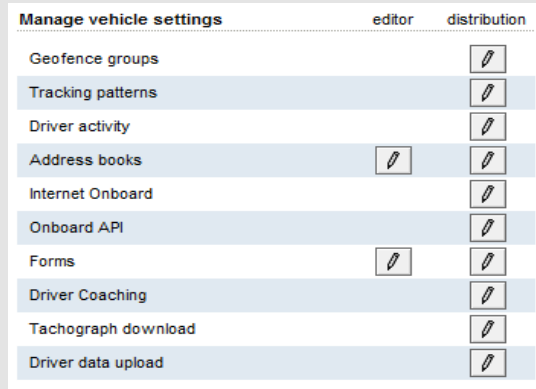

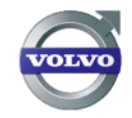

# DYNAFLEET.

#### VOLVO TRUCKS' FLEET MANAGEMENT SOLUTION.

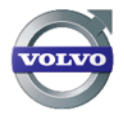

**Volvo Trucks, Driving Progress** 

GLDBETRO